# **MANIFOLD 2** 系列

## 使用说明 [V1.0]

2019.05

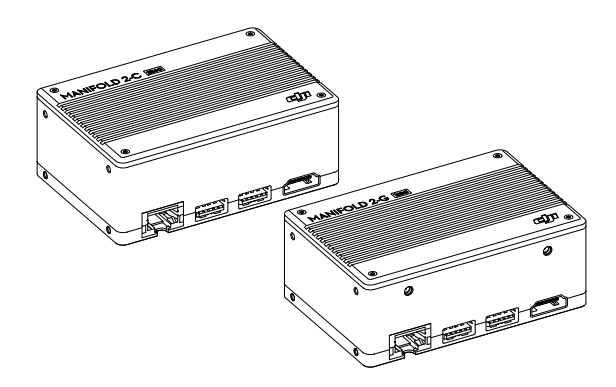

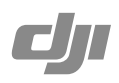

## 目录

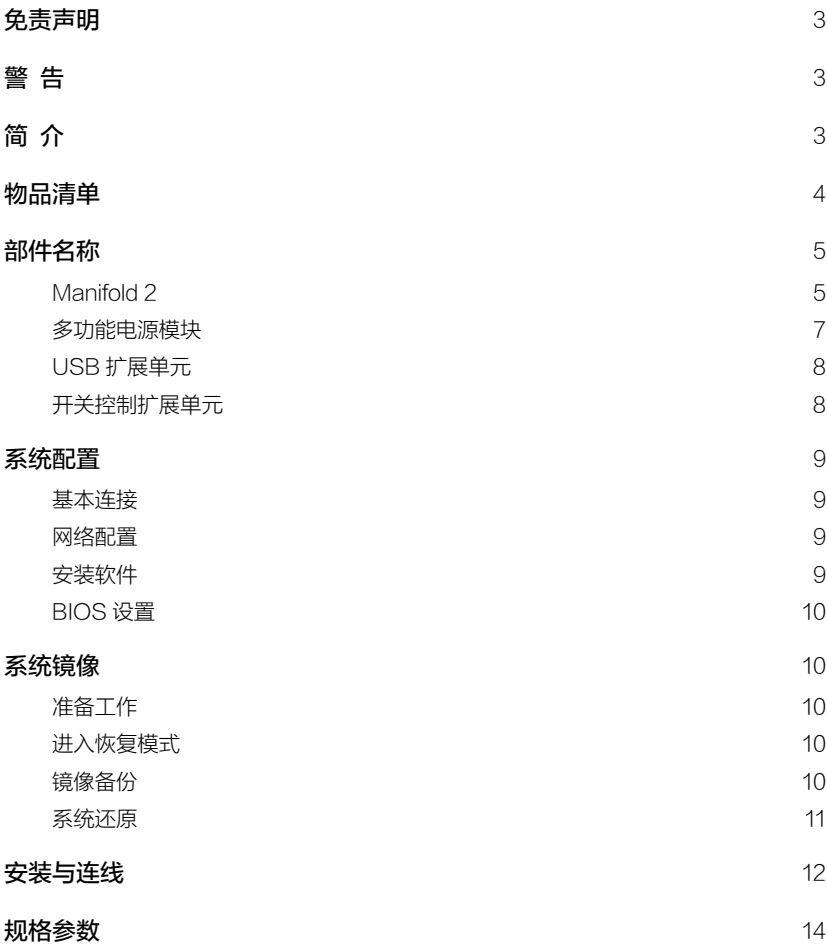

<span id="page-2-0"></span>感谢您购买 DJITM 产品。本文所提及的内容关系到您的安全以及合法权益与责任。使用本产品之 前,请仔细阅读本文以确保已对产品进行正确的设置。不遵循和不按照本文的说明与警告来操 作可能会给您和周围的人带来伤害,损坏本产品或其它周围的物品。本文档及本产品所有相关 的文档最终解释权归大疆 TM 创新(DJI)所有。如有更新,恕不另行通知。请访问 www.dji.com 官方网站以获取最新的产品信息。

一旦使用本产品,即视为您已经仔细阅读本免责声明与警告,理解、认可和接受本声明全部条 款和内容。您承诺对使用本产品以及可能带来的后果负全部责任。您承诺仅出于正当目的使用 本产品,并且同意本条款以及大疆创新(DJI)制定的任何相关条例、政策和指引。

大疆创新(DJI)对于直接或间接使用本产品而造成的损坏、伤害以及任何法律责任不予负责。 用户应遵循包括但不限于本文提及的所有安全指引。

即使存在上述规定,消费者权益依然受当地法律法规所保障,并不受本免责声明影响。

DJI 是深圳市大疆创新科技有限公司及其关联公司的商标。本文出现的产品名称、品牌等,均为 其所属公司的商标或注册商标。本产品及文档为深圳市大疆创新科技有限公司版权所有。未经 许可,不得以任何形式复制翻印。

## 警 告

- 1. 务必使用 DJI 指定连接线,并严格按照各接口定义连接外部设备。
- 2. 严埜擅自拆解 MANIFOLD™ 2 及其配件。
- 3. 防止水、油、沙等进入机身内部。
- 4. 选择合适的位置进行安装,确保散热良好。
- 5. 部件工作时会发热,请勿用手直接接触,否则可能造成烫伤。
- 6. 使用、储存及运输时, 避免震动和撞击。
- 7. 连接至 Manifold 2 的 USB 3.0 设备可能会对 GNSS、Wi-Fi 等信号产生干扰,必要时可采取 电磁屏蔽措施以减小干扰。

## 简 介

Manifold 2 是 DJI 为 Onboard SDK 开发者打造的第二代微型计算机, 分为两个版本: Manifold 2-G(128G),Manifold 2-C(256G)。Manifold 2-G 搭载 NVIDIA® Jetson™ TX2 模块,可更 加快速地完成复杂的图形处理工作,同时具备 Wi-Fi 功能,用于网络连接。Manifold 2-C 搭载 英特尔 ® 酷睿 ™ i7-8550U 处理器,具备优秀的处理能力和响应速度。Manifold 2 提供多种接 口以连接不同的外部设备,适配多款 DJI 飞行平台、飞控系统等设备 \*,拥有更强的灵活性与 扩展性,同时为用户提供丰富便捷的开发途径。

\* 适配的 DJI 设备会持续更新,请访问 DJI 官网 Manifold 2 产品页面查看详细列表。http://www.dji.com/manifold-2

<span id="page-3-0"></span>物品清单

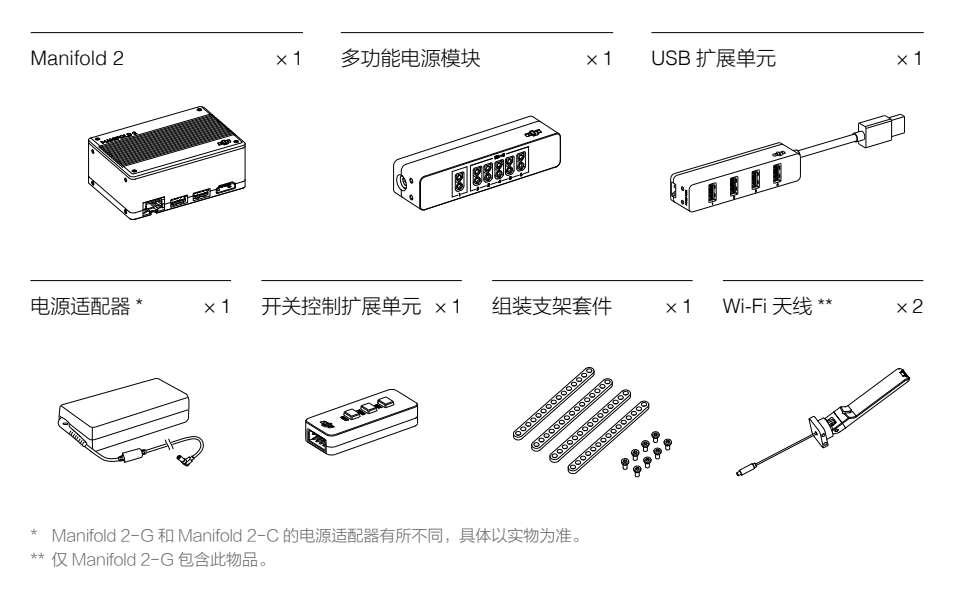

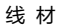

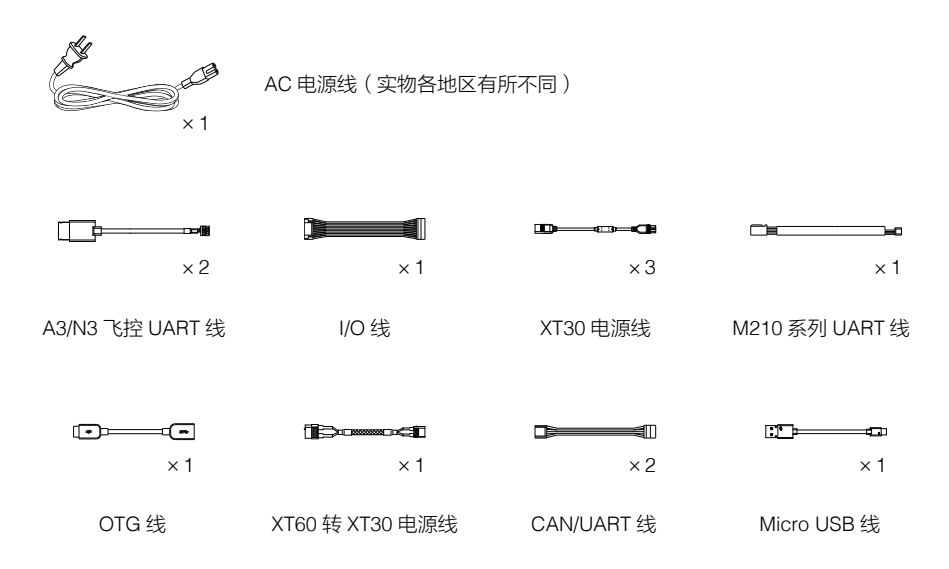

<span id="page-4-0"></span>部件名称

#### Manifold 2

图示以 Manifold 2-G 为例,若无特殊注明,以下描述适用于 Manifold 2 系列所有型号。

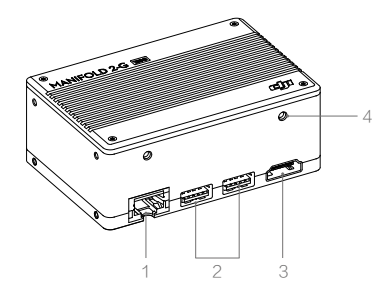

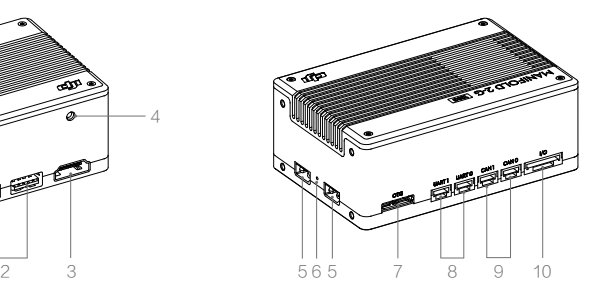

- 1. 以太网接口(RJ-45) 接入网线以连接至互联网。
- 2. USB 3.0 接口(Type A) 接入支持 USB 3.0 的外部设备。
- 3. HDMI 输出接口

连接至显示屏。

4. 天线接口(仅 Manifold 2-G)

安装Wi-Fi天线以通过Wi-Fi连接至互联网。安装时确保两根天线相互垂直或朝向Wi-Fi信号源, 切勿使用金属物体遮挡天线。

5. 电源接口

连接至外部电源为 Manifold 2 供电。标准 XT30 接口,对于 Manifold 2-G,其输入电压为 13.2 - 27 V;对于 Manifold 2-C,其输入电压为 15.2 - 27 V。两个接口相互独立,当接入双 电源时,Manifold 2 将自动使用电压较高的电源作为输入。

6. 电源指示灯

接通电源后常亮,断开电源后熄灭。

7. USB 3.0 接口(Micro-B)

Manifold 2-G 的此接口允许将 Manifold 2-G 既作为主机 (host), 又作为设备 (device)进 行使用。作为主机时,连接 OTG 线至 Manifold 2-G,可在 OTG 线另一端连接 USB 设备; 作为设备时,使用 Micro USB 线将 Manifold 2-G 连接至主机,可进行镜像备份及还原,或 作为普通 USB 3.0 设备使用。

 Manifold 2-C 的此接口仅允许将 Manifold 2-C 作为主机使用。连接 OTG 线至 Manifold 2-C, 可在 OTG 线另一端连接 USB 设备。

#### 8. UART 接口

工作电平为 3.3 V TTL。Manifold 2-C 仅有一个 UART 接口可用,另一个为 N/A,不可用。此 接口不提供电源输出。

引脚线序:

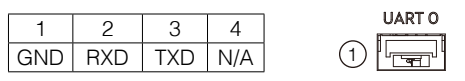

- UART0 接口默认为调试终端端口(波特率 115200),切勿连接至 DJI SDK API Port 或其他非字符输入端口。
	- UART0 在系统内核中对应的设备是 ttyS0, UART1 (仅 Manifold 2-G)对应的设备 是 ttyTHS2。
	- Manifold 2-G 的 UART 接口最大支持 3 M 波特率。其中, 921600 波特率为标称值, 实际为 910000,在使用 921600 波特率进行传输时,这可能导致此 UART 接口无 法与其他波特率亦有误差的设备(如一些 OSDK 设备)进行通讯。此时建议切换至 其他波特率使用。
	- Manifold 2-C 的 UART 接口最大支持 115200 波特率。

#### 9. CAN 接口(仅 Manifold 2-G)

仅 Manifold 2-G 支持 CAN 接口, Manifold 2-C 此接口为 N/A, 不可用。CAN 接口工作电 平为 3.3 V TTL,最大支持 2 M 传输速度。此接口不提供电源输出。

引脚线序:

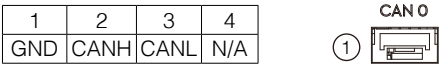

#### 10. I/O 接口

使用 I/O 连接线连接至开关控制扩展单元,以控制 Manifold 2 的部分操作。请勿热插拔 I/O 接口上的设备,以免损坏。

引脚线序:

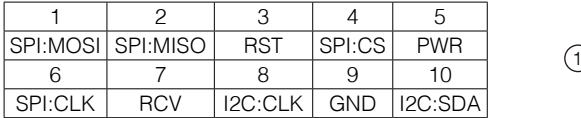

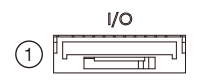

引脚 3、5、7 分别对应开关控制扩展单元的 RST、PWR、RCV 三个按键。

#### <span id="page-6-0"></span>多功能电源模块

使用多功能电源模块连接输入电源,为 Manifold 2 及其他外接设备供电,方便调试。务必严格 按照各接口参数连接相应设备。

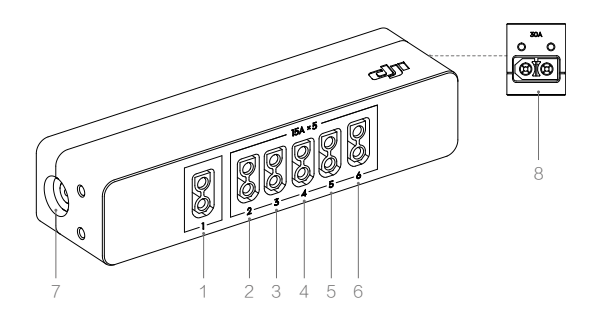

1. 低功率电源输出接口(XT30)

最大持续电流 15 A,最大峰值电流 30 A。其输入由接口 7 ( 电源适配器输入接口 ) 提供。

2-6. 大功率电源输出接口(XT30)

最大持续电流 15 A,最大峰值电流 30 A。5 个接口并联,其输入由接口 8 (大功率电源输入 接口)提供。

7. 电源适配器输入接口

连接电源适配器至交流电源 (100 - 240 V, 50/60 Hz), 通过接口 1 可持续为 Manifold 2 供 电。例如,通过此接口接入交流电,且接口 1 接入 Manifold 2 的电源接口,则在更换接口 8 的 Manifold 2 输入电池时,可保持 Manifold 2 不断电。支持 DJI 大部分的电源适配器 ( 详见 规格参数)。

8. 大功率电源输入接口(XT60)

接入 4S - 6S 锂电池,通过接口 2 - 6 可为 Manifold 2 及其他设备供电。最大持续电流 30 A, 最大峰值电流 60 A。

- 使用接口 1 和接口 2 6 同时连接至 Manifold 2 的两个电源接口,可为 Manifold 2 提 供两路独立的电源输入。
	- 推荐使用多功能电源模块集中管理电源输入输出,其更优的电磁兼容性,可减少电源 对 GNSS、Wi-Fi 等信号的干扰。
	- 大功率设备尽量按照功率从小到大的顺序连接至接口 2 6 以减少可能出现的发热。

#### <span id="page-7-0"></span>USB 扩展单元

USB 扩展单元用于扩展 USB 接口,共包含 4 个 USB 3.0 接口。集线器尾部配有一个 XT30 接口, 接入 4S - 6S 锂电池, 可为每个 USB 接口提供最大 1 A 的输出电流。

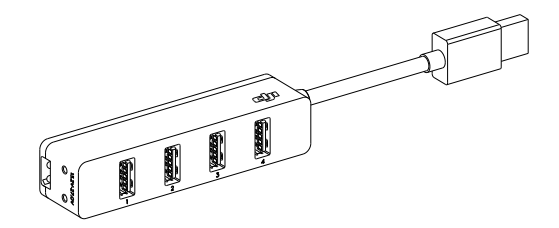

开关控制扩展单元

将开关控制扩展单元连接至 Manifold 2 的 I/O 接口,可通过按键控制 Manifold 2 的部分操作。

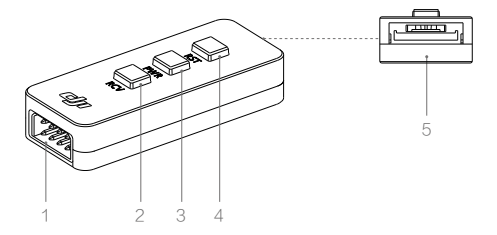

1. 扩展接口(仅 Manifold 2-G)

引脚线序:

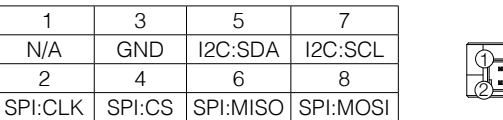

2. RCV 按键

恢复按键,仅 Manifold 2-G 有效,与 RST 按键组合使用,可进入恢复模式。详见"系统镜像"。

3. PWR 按键

电源按键,短按一次可开启 / 关闭 Manifold 2, 长按 10 秒可强制关闭 Manifold 2。

4. RST 按键

重启按键,短按一次可重启 Manifold 2。

5. I/O 接口

使用 I/O 线接至 Manifold 2 的 I/O 接口。

## <span id="page-8-0"></span>系统配置

用户可以在终端界面进行基本的设置。

#### 基本连接

Manifold 2 预装 Ubuntu 16.04 操作系统。连接带有 HDMI 接口的显示器,鼠标和键盘,开启 Manifold 2 电源后,使用如下信息进行登录:

用户名:dji 密码:dji

#### 网络配置

使用网线或 Wi-Fi(仅 Manifold 2-G)接入网络,若所在网络自带 DHCP 服务,将会自动获取 IP 地址。若无 DHCP 服务,可通过以下命令手动配置:

#### 有线网络

**\$ sudo ifconfig eth0 xxx.xxx.xxx.xxx**

#### **\$ ifconfig**

#### 无线网络

- **\$ sudo ifconfig wlan0 xxx.xxx.xxx.xxx**
- **\$ ifconfig**

"xxx.xxx.xxx.xxx"为所需使用的 IP 地址。亦可通过该命令检查是否配置正确。

#### 安装软件

Manifold 2-G 和 Manifold 2-C 分别预装了以下软件,用户可根据使用需求安装其他软件。

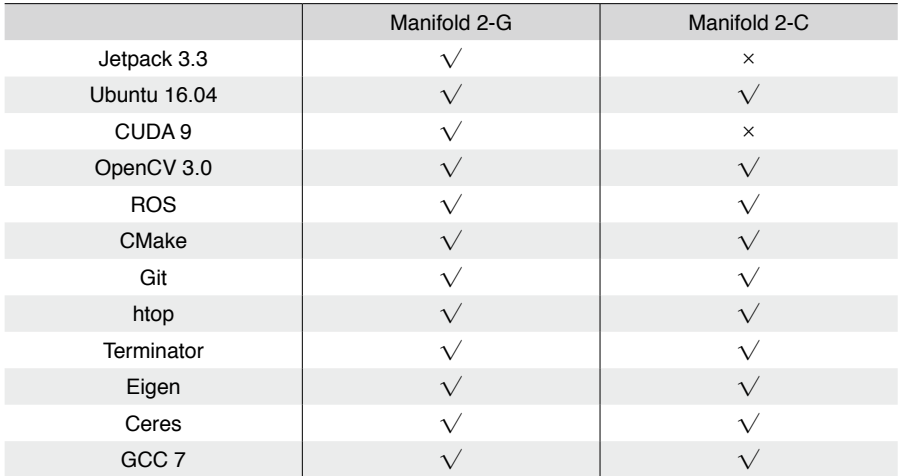

#### <span id="page-9-0"></span>BIOS 设置

对于 Manifold 2-C,长时间不使用可能导致其内置 CMOS 电池电量耗尽,从而失去 BIOS 设置。 按照以下步骤重新加载 BIOS 设置。

1. 开启 Manifold 2-C,若 CMOS 电池电量耗尽,则终端界面显示信息,提示用户需要进行设置。

2. 按下键盘 Esc 或 Del 键, 讲入 BIOS。

3. 按 F3 键加载 BIOS 默认设置,然后按 F4 键保存并退出。

 $\wedge$ CMOS 电池电量耗尽后,务必进行上述 BIOS 设置操作,否则 Manifold 2-C 可能出现硬 件错误。

ΪĆ. 为避免 CMOS 电池电量耗尽影响使用,建议用户在首次使用时及长时间断电放置后保 持 Manifold 2-C 电源开启至少 30 分钟,以便对 CMOS 电池进行充电。

### 系统镜像

仅 Manifold 2-G 支持恢复模式、还原及镜像备份。连接 Manifold 2-G 至主机(host)并进入恢 复模式,可进行系统还原及镜像备份。Manifold 2-C 的系统还原方法与一般的 X86 计算机相同。

#### 准备工作

- 1. 准备一台 Ubuntu 系统的计算机作为主机(如 Manifold 2-C),并确保硬盘空间大于 32 GB。
- 2. 访问以下网址获取最新 DJI 官方镜像文件。此文件包含 DJI 官方镜像以及进行镜像备份和系 统还原所需的工具。

https://www.dji.com/manifold-2/info#downloads

#### 进入恢复模式

- 1. 连接开关控制扩展单元至 Manifold 2-G。
- 2. 连接 Manifold 2-G 的 USB 3.0 接口(Micro-B)至主机。
- 3. 连接 Manifold 2-G 电源。
- 4. 按住开关控制扩展单元的 RCV 按键,再按住 RST 按键,2 秒后同时松开两个按键。
- 5. 在主机的终端界面中输入 \$ 1susb,若显示有 NVIDIA 设备, 则成功进入恢复模式。若未显 示 NVIDIA 设备,则检查连线及进入方式是否正确,然后重试。

#### 镜像备份

用户可自行制作镜像备份用于系统还原。若使用 DJI 官方镜像进行还原,则无需进行镜像备份。 镜像备份仅备份 eMMC 中的内容,SSD 中的数据将不会备份。

1. 确保主机可用硬盘空间大于 32 GB 以存放镜像文件。

<span id="page-10-0"></span>2. 进入恢复模式。

3. 在主机的终端界面,进入 DJI 官方镜像文件所在目录,然后输入以下命令,以解压官方镜像 压缩包。

#### **\$ sudo tar -zxvf manifold2G\_image\_Vx.x.x.x.tar.gz**

"manifold2G\_image\_Vx.x.x.x.tar.gz"为压缩包文件名。

务必使用 sudo 超级权限进行解压,否则将导致镜像备份失败。  $\wedge$ 

4. 进入解压文件夹下的 Linux\_for\_Tegra 目录,然后输入以下命令,备份镜像到主机。

**\$ sudo ./flash.sh -r -k APP -G xxxx.img jetson-tx2 mmcblk0p1** "xxxx.img"为用户对镜像文件的命名。

#### 系统还原

系统还原仅还原 eMMC 中的内容,SSD 中的数据将不会还原。使用 DJI 官方镜像或自制的镜像 备份均可进行系统还原。

由于驱动兼容性问题,切勿使用 NVIDIA 提供的 TX2 Jetpack 进行系统还原,否则将导 致大多数硬件接口无法正常工作。

#### 使用 DJI 官方镜像

- 1. 进入恢复模式。
- 2. 在主机的终端界面,进入镜像文件所在目录,然后输入以下命令,以解压官方镜像压缩包。
	- **\$ sudo tar -zxvf manifold2G\_image\_Vx.x.x.x.tar.gz**

"manifold2G\_image\_Vx.x.x.x.tar.gz"为压缩包文件名。

 $\wedge$ 务必使用 sudo 超级权限进行解压,否则将导致系统还原失败。

3. 进入解压文件夹下的 Linux\_for\_Tegra 目录, 然后输入以下命令进行还原。

#### **\$ sudo ./flash.sh jetson-tx2 mmcblk0p1**

#### 使用自制镜像

- 1. 进入恢复模式。
- 2. 在主机的终端界面, 进入 DJI 官方镜像文件所在目录, 然后输入以下命令, 以解压官方镜像 压缩包。
	- **\$ sudo tar -zxvf manifold2G\_image\_Vx.x.x.x.tar.gz**

"manifold2G\_image\_Vx.x.x.x.tar.gz"为压缩包文件名。

 $\wedge$ 务必使用 sudo 超级权限进行解压,否则将导致系统还原失败。 <span id="page-11-0"></span>3. 进入官方镜像压缩包所解压文件夹下的 Linux\_for\_Tegra 目录,然后输入以下命令,覆盖系 统镜像为用户自制的镜像。

**\$ sudo cp xxxx.img.raw bootloader/system.img**

"xxxx.img.raw"为所使用镜像的文件名。

4. 进入解压文件夹下的 Linux\_for\_Tegra 目录, 然后输入以下命令进行还原。

**\$ sudo ./flash.sh -r -k APP jetson-tx2 mmcblk0p1**

## 安装与连线

1. 推荐搭配使用 Manifold 2 包装内附带的多功能电源模块、USB 扩展单元,以及 Manifold 2 迷你网络交换机(选配),并按图示使用组装支架进行固定。

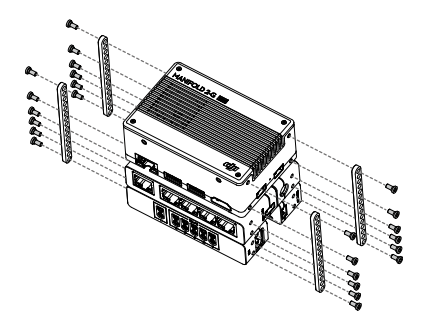

 $\wedge$ Manifold 2 上的螺丝孔尺寸为 M2.5,螺纹深度为 5.5 mm。其他配件上的螺丝孔尺寸为 M2.5, 螺纹深度为 3.5 mm。切勿使用过长的螺丝, 以免损坏内部零件。

2. 配合 DJI 飞行平台使用时,选择适配的安装架将 Manifold 2 及其他外接设备安装至飞行平台。 3. 连线:

配合 DJI 飞控或飞行平台使用时,未进行特别设置的情况下建议不要连线至 Manifold 2 的 UART0 接口,可以连线至 UART1 接口 (仅 Manifold 2-G) 或通过第三方设备转接至 USB 3.0 接口。

下文以连线至 Manifold 2-G 的 UART1 接口为例进行说明。

配合 A3、N3 飞控或 M600 系列飞行平台使用时,连接主控器的 API 接口至 Manifold 2-G 的 UART1 接口。务必使用包装内的 A3/N3 飞控 UART 线。

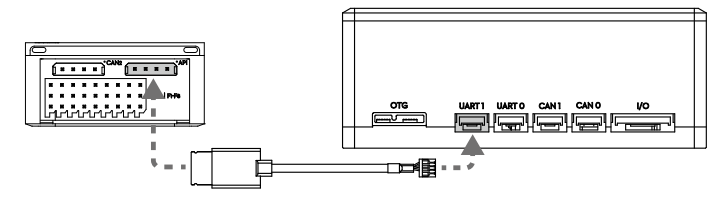

配合 M210/M210 RTK 或 M210 V2/M210 RTK V2 飞行平台使用时,连接飞行器扩展接口中的 OSDK 接口(具体位置如下图)至 Manifold 2-G 的 UART1 接口。务必使用包装内的 M210 系 列 UART 线。

M210/M20 RTK

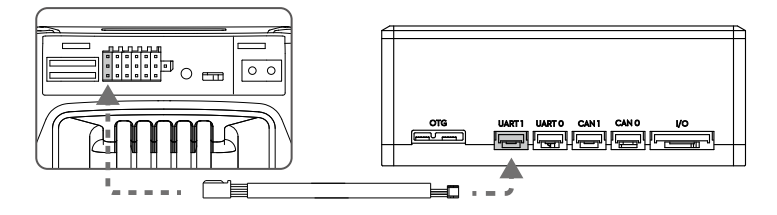

M210 V2/M210 RTK V2

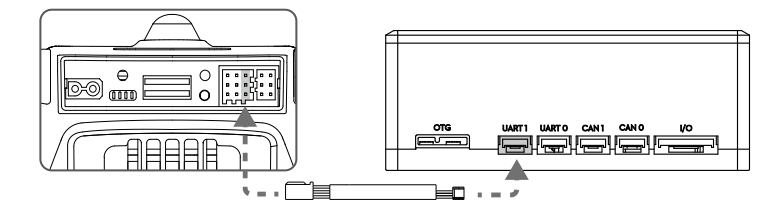

 $\sum_{i=1}^{n}$ 访问 DJI 开发者网站详细了解 DJI Onboard SDK。 https://developer.dji.com/onboard-sdk

## <span id="page-13-0"></span>规格参数

Manifold 2

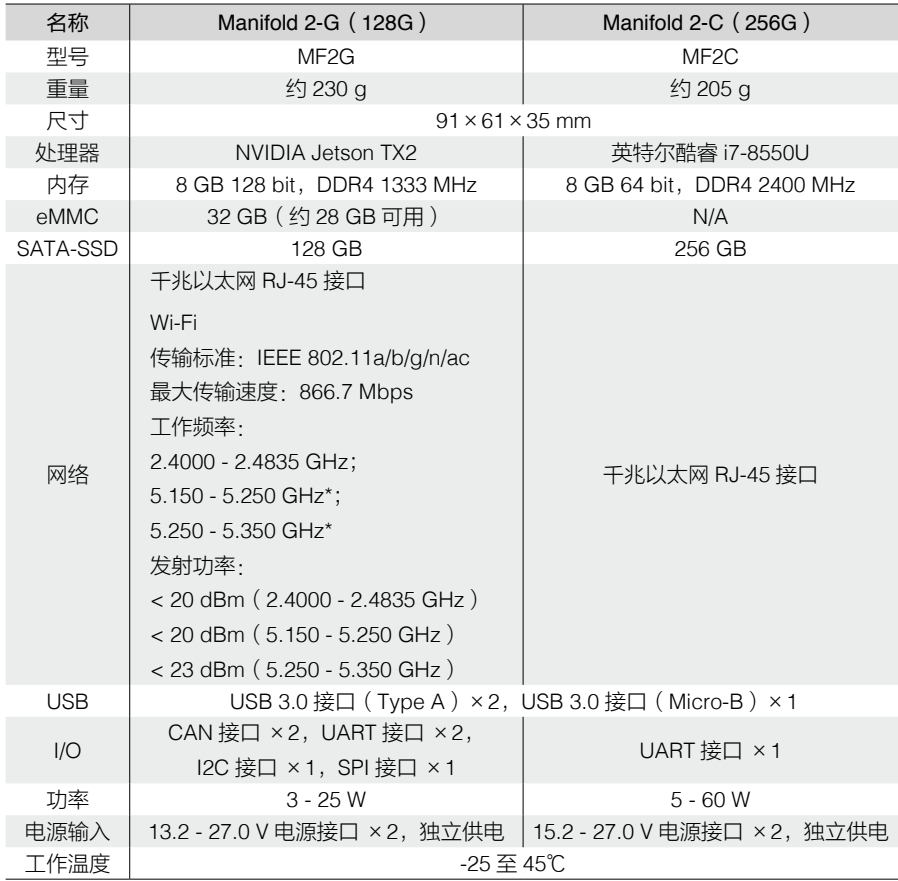

\* 5.150 - 5.250 GHz, 5.250 - 5.350 GHz:仅限室内使用。

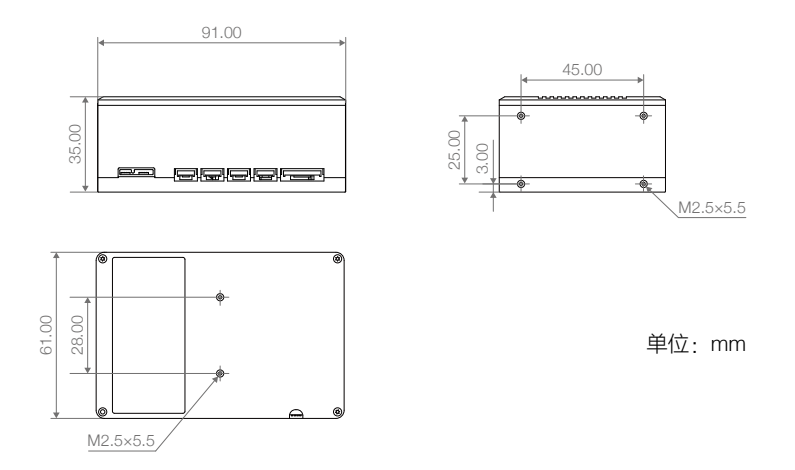

#### 电源适配器

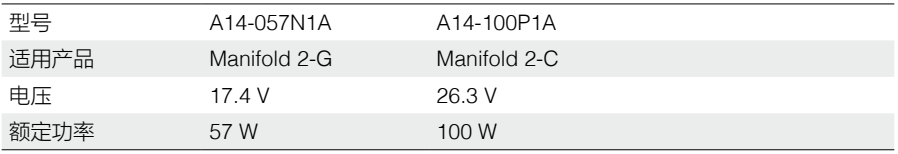

Manifold 2 包装内标配电源适配器,用户亦可使用其他与多功能电源模块的电源适配器输入接 口兼容的 DJI 电源适配器,且确保其功率不小于上表所列值,如 Phantom 3 系列、Phantom 4 系列、Inspire 系列、Matrice 系列、Lightbridge 2 等产品的电源适配器。

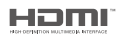

DJI incorporates HDMI<sup>nx</sup> technology.<br>The terms HDMI and HDMI High-Definition Multimedia<br>Interface, and the HDMI Logo are trademarks or registered<br>trademarks of HDMI Licensing LLC in the United States and<br>other countries.

DJI 技术支持 http://www.dji.com/support

DJI 开发者技术支持 dev@dji.com

内容如有更新,恕不另行通知。

您可以在 DJI 官方网站查询最新版本 http://www.dji.com/manifold-2

如果您对说明书有任何疑问或建议,请通过以下电子邮箱联系我们: DocSupport@dji.com。

MANIFOLD 是大疆创新的商标。 NVIDIA 是 NVIDIA 公司在美国和 / 或其他国家(地区)的商标和 / 或注册商标。 英特尔和酷睿是英特尔公司或其子公司在美国和 / 或其他国家(地区)的商标。 Copyright © 2019 大疆创新 版权所有

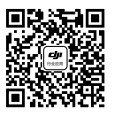

微信扫一扫关注 大疆行业应用公众号